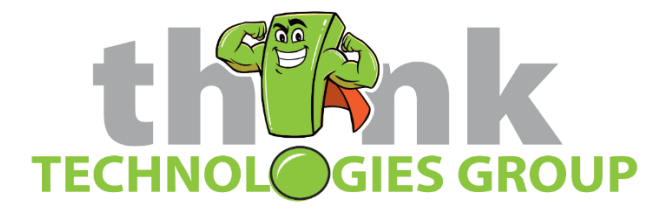

# How to Create a New User for Think Vault

#### **Overview**

This page will guide you through the process of creating a new user for an employee that needs access to your password list(s).

#### **Prerequisites**

• You must be a **Site Deluxe Administrator** to perform the following actions

### How To

- 1. Login to the Think Vault web portal: [https://thinkvault.mypasswordapp.com](https://thinkvault.mypasswordapp.com/)
- 2. Click on User Management, then Users

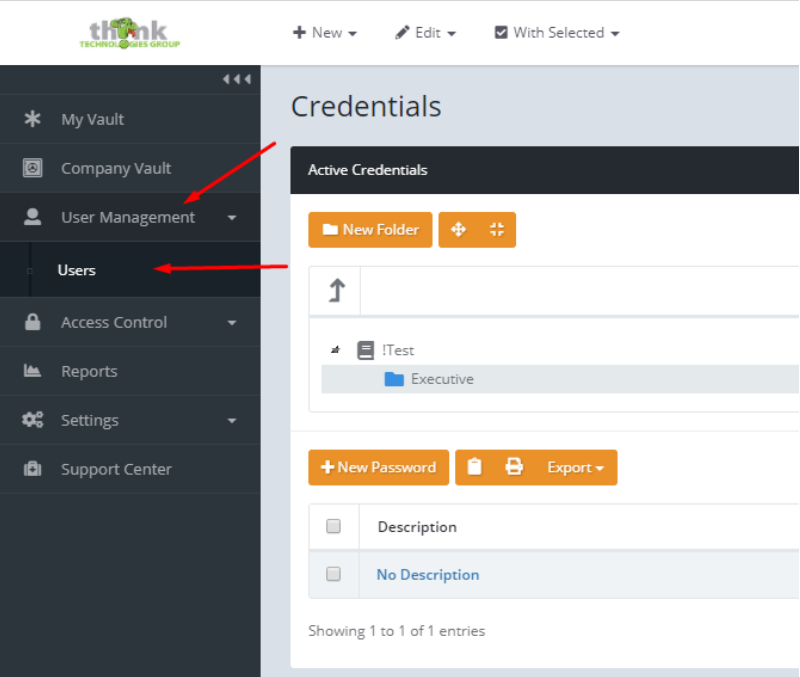

3. On the right, click New User, then fill out the information as requested. **\*\*\*\*\* For User Permission Level – If you want the person to have full administrator control, pick Site Deluxe Administrator. If not, choose Site Deluxe User. \*\*\*\*\***

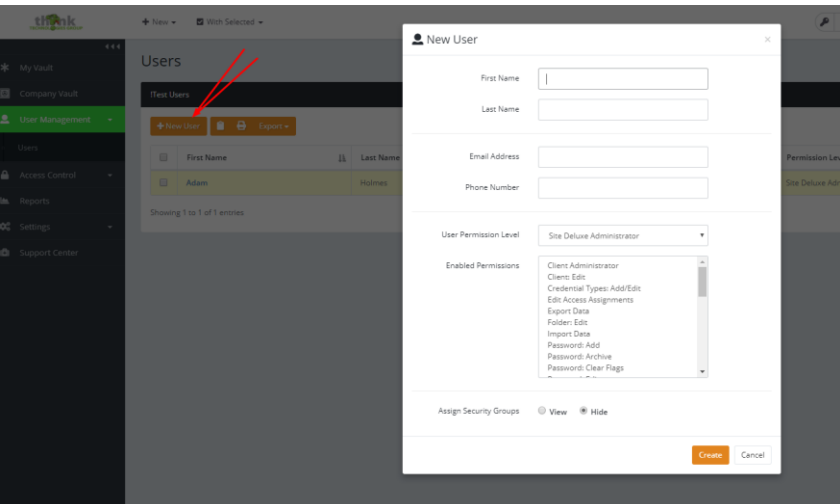

- 4. If your organization uses Security Groups, click View and then assign the appropriate security groups to this user to designate which password folders they will have access to.
- 5. Finally click **Create**.

### **Next Steps**

- The employee you just created an account for will receive an email that asks them to complete their sign up. If you made them a Site Deluxe Administrator, you will need to either provide them your company's Passphrase or type it in for them to complete the sign up. If they were a Site Deluxe User, then they will not need anything from you to complete the sign up.
- The first time they attempt to login, they will need to click the Request Passphrase button. You will need to send the new user the passphrase email.

### **Sending the Passphrase Email**

- 1. Login to the Think Vault web portal: [https://thinkvault.mypasswordapp.com](https://thinkvault.mypasswordapp.com/)
- 2. Click on User Management, then Users
- 3. Click on the triple dot button next to the user you want to send the Passphrase to and then hit Edit User
- 4. Click Send Passphrase
- 5. The end user will receive an email with a link

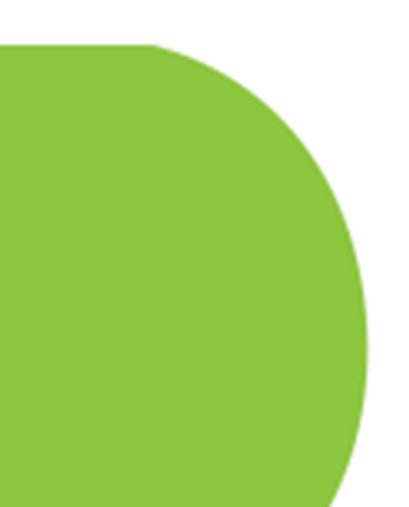

# **User Sign Up Page**

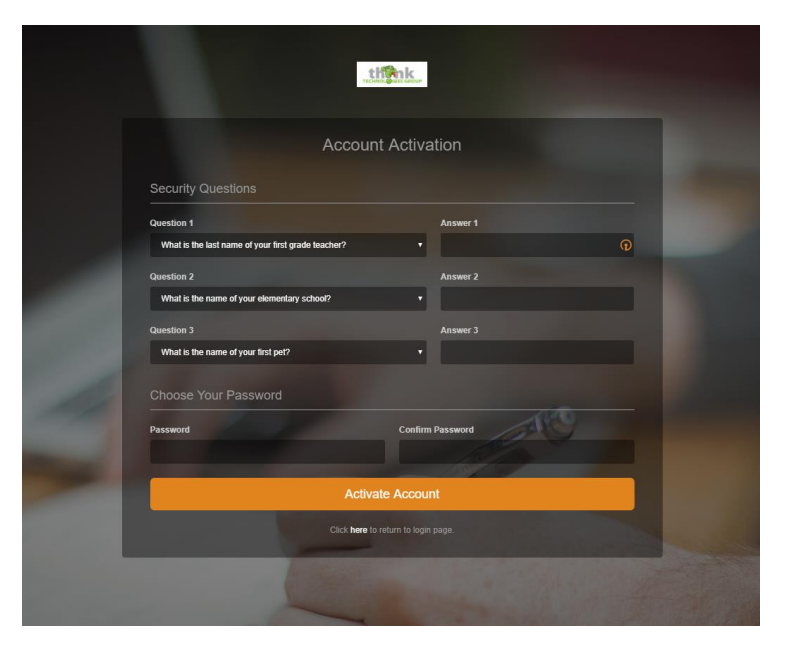

# **User Passphrase request email**

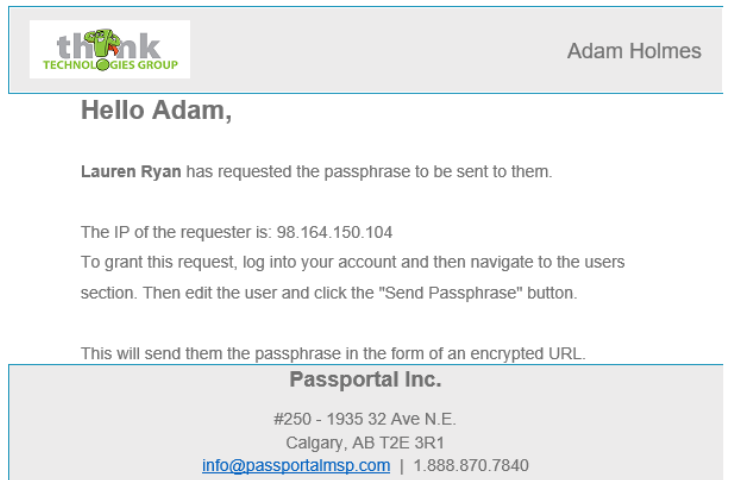

# **Sending the Passphrase**

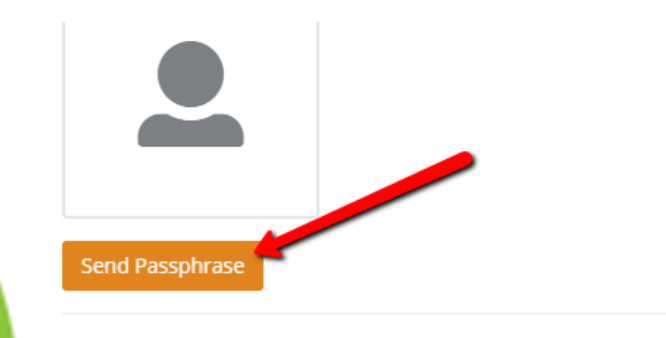

 $\label{eq:10} \Gamma_{\text{10000}}(\mathbf{M})_{\text{20000}}(\mathbf{m}) = \mathbf{M}(\mathbf{M})_{\text{20000}}$ 

# **User's Passphrase Email**

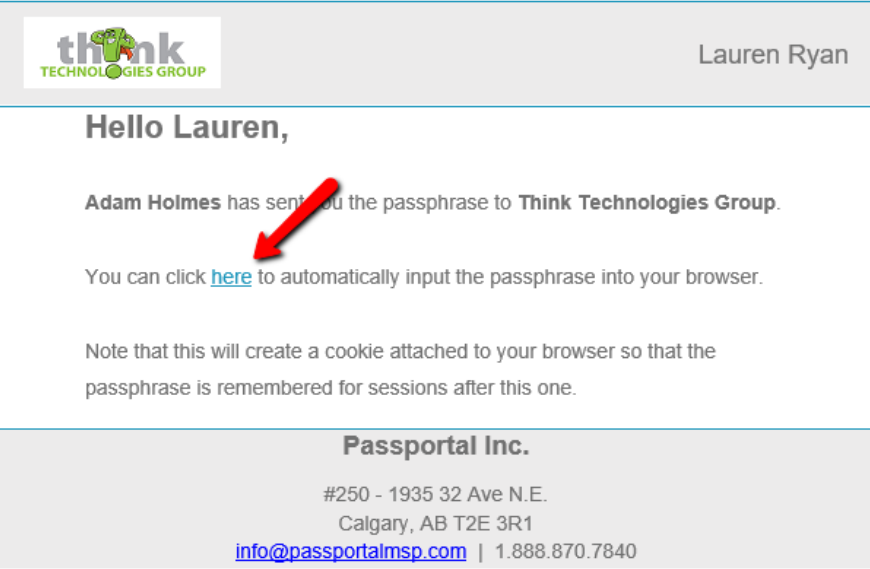

\*Remember that unless you have a configuration where everyone has access to all passwords, you will need to assign the user to the appropriate Security Groups for them to have access to your passwords.

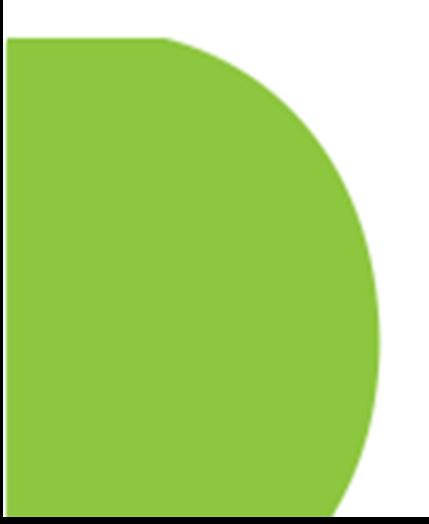